# **Tvheadend - Bug #5675**

# **Tvheadend Command hello failed: No response received - needs a re-install on every boot**

2019-07-04 09:20 - Chris Wesley

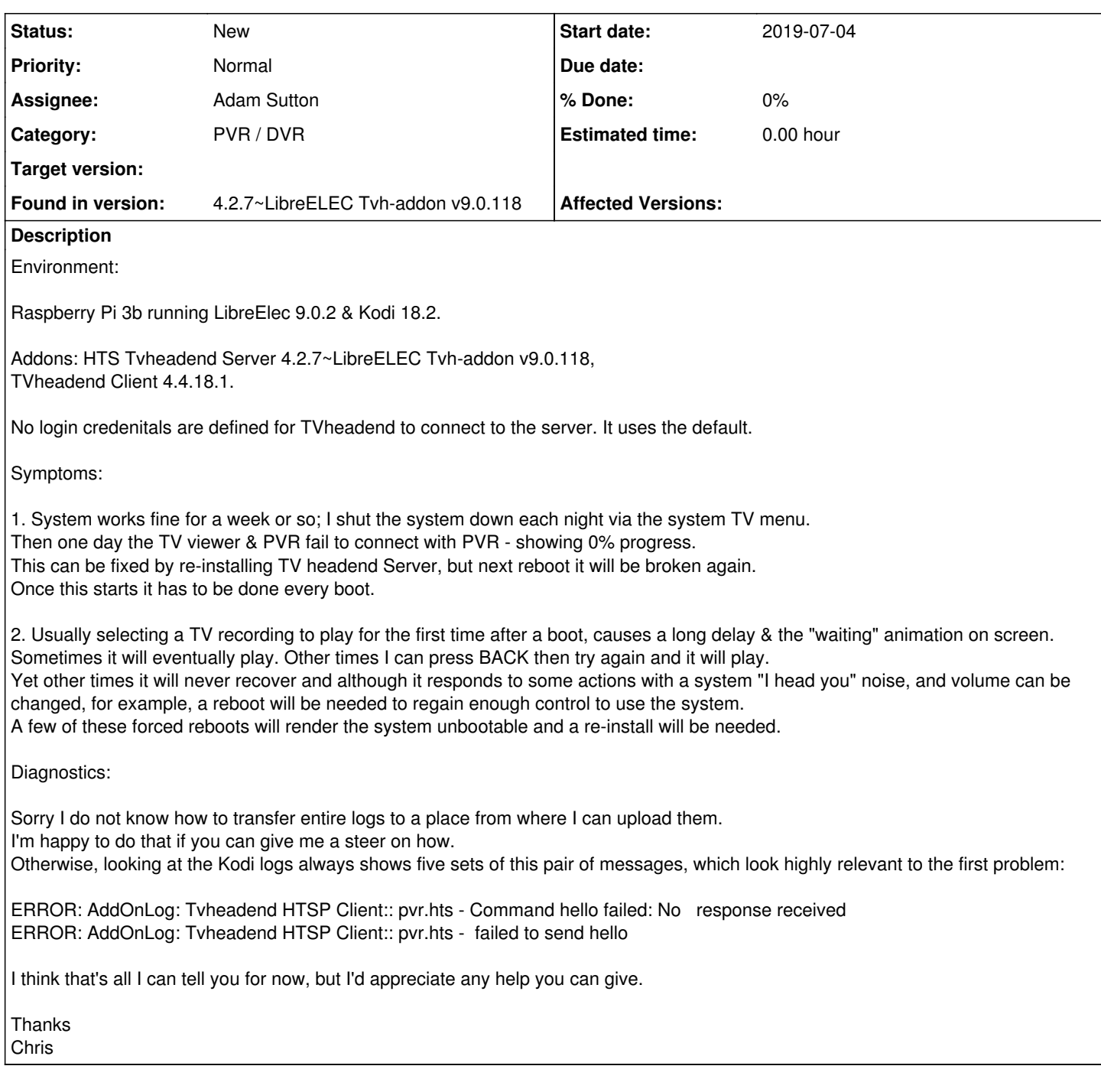

## **History**

**#1 - 2019-07-04 09:30 - Chris Wesley**

I found the log uploader add-on and used it to upload my log:<https://paste.kodi.tv/afipipitif>

## **#2 - 2019-07-04 10:57 - saen acro**

Is server installed and started?

Is

http://your.box.name.or.ip:9981

## opening?

## **#3 - 2019-07-04 11:28 - Chris Wesley**

Hi Saen & thanks. Yes, the whole TV Head End interface is fine. It seems to be the connection between the server and the client which fails, and that seems to be supported by the log messages.

## **#4 - 2019-07-04 12:15 - saen acro**

Go to **Tvheadend HTSP Client** settings and set

127.0.0.1

as ip user and password also

## **#5 - 2019-07-04 13:13 - Chris Wesley**

Thanks again.

In the client on the TV, the IP is already assigned I set a UID & password. In the server on my PC's web interface I've enabled Access Entry, set a user anme, left web IF and admin unticked, set Streaming & video recorder to HTSP, allowed network to 127.0.0.1/32 & set the password.

Rebooted.

No change in symptoms. Kodi fails in the same way and with the same fix. New log file: <https://paste.kodi.tv/wovomamadi>

Any other thoughts?

#### **#6 - 2019-07-04 15:22 - g siviero**

I would also check dmesg and syslog for other errors (microSD failing and set to read only?).

## **#7 - 2019-07-04 19:53 - saen acro**

This log is useless, enable debug logging in **Tvheadend HTSP Client**.

## **#8 - 2019-07-05 08:29 - Chris Wesley**

I enabled debugging as instructed. The log is here:<https://paste.kodi.tv/osododubex>

## **#9 - 2019-07-05 08:47 - Chris Wesley**

g siviero - thanks. DMESG shows 7 "urandom warnings missed due to rate limiting" warning.

I turned on some more debugging options & took another log: <https://paste.kodi.tv/wuhenibize> That shows a few new items but I do not know what they mean. I hope you can help.

Thanks.

## **#10 - 2019-07-05 08:52 - saen acro**

Read log of Tvheadend HTSP Client.

#### **#11 - 2019-07-05 08:54 - Chris Wesley**

OK I thought it might be helpful to implement the fix (re-installed Tvheadend Server) and then upload the log, and so that's here [https://paste.kodi.tv/nimifupero.](https://paste.kodi.tv/nimifupero)

It's the previous log with a bit tacked on the end. I can see the installation. Oddly, I can also see another instance of the HELLO COMMAND FAILED immediately after install, and then after that this:

ERROR: CCurlFile::Stat - Failed: HTTP response code said error(22) for<http://USER:PASSWORD@127.0.0.1:9981/imagecache/114>

- but the system, appears to work normally.

Anyone?

## **#12 - 2019-07-05 09:00 - saen acro**

It's not problem of server it's problem of client last error is because not used digest authentication

#### **#13 - 2019-07-05 09:02 - Chris Wesley**

saen - where is that log of Tvheadend HTSP Client? I do not see it in /storage/.kodi/temp with the other logs and the TV UI event log shows simply "sever does not respond properly"

#### **#14 - 2019-07-05 09:13 - Chris Wesley**

saen, thanks but how do I fix that "digest authentication" thing? I do not see options in any of the places I can think to look.

### **#15 - 2019-07-05 09:24 - Chris Wesley**

OK I found and un-ticked Use HTTP digest authentication: in Tvheadend server's general settings - it didn't fix the problem - log file: [https://paste.kodi.tv/suxaqunahu.](https://paste.kodi.tv/suxaqunahu)

### **#16 - 2019-07-05 09:30 - Chris Wesley**

Since it works immediately after a re-install of Tvheaned sever,

and doesn't work after a reboot, presumably,

something is updating some aspect of the client/server communication in a way which breaks it.

I am guessing that saying "hello" is the very start of communicaton between the two, so it's fundamental.

Maybe it's the exchange of login data - hence your comment about authentication, but turning off digest auth didn't fix it, and why would system defaults just not work in this way, presumablkt for many users, and still be in place.

I just don't have the background in this stuff to conjecture usefully.

## **#17 - 2019-07-05 11:00 - saen acro**

Super easy to test is to install Kodi on external device, set IP and credential to TVH server and test.

## **#18 - 2019-07-05 11:22 - saen acro**

Official support of PVR client <https://forum.kodi.tv/forumdisplay.php?fid=168>

## **#19 - 2019-07-05 11:40 - Chris Wesley**

Saen, for me installing Kodi on an external device is very far from super easy, but thanks for the steer on the official forum, and for your oother efforts in trying to help me with this. I appreciate it.

## **#20 - 2019-07-05 12:32 - saen acro**

You can install it on phone/tablet/PC

### **#21 - 2019-07-08 15:12 - Chris Wesley**

Ah, I didn't know that - thanks again. I installed it on my phone and saw the exact same problem. After a reboot of thre RPi I must re-install Tvheanend to prevent the failure of the client to speak to the server.

I also posted this original query to the official forum you suggested on Friday (<https://forum.kodi.tv/showthread.php?tid=345172>). No responses so far.

#### **#22 - 2019-07-08 15:31 - saen acro**

Change image <https://github.com/AlexELEC/AE-RPI/releases>

#### **#23 - 2019-07-08 15:35 - Chris Wesley**

Just that? "Change image"? And to one from 2017, from an unknown source and for an un-specified reason?

## **#24 - 2019-07-08 16:35 - saen acro**

Source is good, brand also. It's just for test. all extras inside are lot more then you can imagine.